# **HP Service Activator**

# **Migration Guide**

**Version 6.1 to 6.2**

**Edition: V62-1A**

**for Microsoft Windows® Server 2008 R2, HP-UX 11i v3, and Red Hat Enterprise Linux 6.4 operating systems**

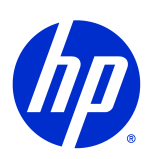

Manufacturing Part Number: None

October 15, 2013

Copyright 2001-2013 Hewlett-Packard Development Company, L.P.

## **Legal Notices**

#### **Warranty.**

Hewlett-Packard makes no warranty of any kind with regard to this manual, including, but not limited to, the implied warranties of merchantability and fitness for a particular purpose. Hewlett-Packard shall not be held liable for errors contained herein or direct, indirect, special, incidental or consequential damages in connection with the furnishing, performance, or use of this material.

A copy of the specific warranty terms applicable to your Hewlett-Packard product can be obtained from your local Sales and Service Office.

#### **Restricted Rights Legend.**

Use, duplication or disclosure by the U.S. Government is subject to restrictions as set forth in subparagraph  $(c)(1)(ii)$  of the Rights in Technical Data and Computer Software clause in DFARS 252.227-7013.

Hewlett-Packard Company United States of America

Rights for non-DOD U.S. Government Departments and Agencies are as set forth in FAR 52.227-  $19(c)(1,2)$ .

#### **Copyright Notices.**

©Copyright 2001-2013 Hewlett-Packard Development Company, L.P., all rights reserved.

No part of this document may be copied, reproduced, or translated to another language without the prior written consent of Hewlett-Packard Company. The information contained in this material is subject to change without notice.

### **Trademark Notices.**

Java™ is a registered trademark of Oracle and/or its affiliates.

Linux is a U.S. registered trademark of Linus Torvalds

Microsoft® is a U.S. registered trademark of Microsoft Corporation.

Red Hat® Enterprise Linux® is a registered trademark of Red Hat, Inc.

EnterpriseDB® is a registered trademark of EnterpriseDB.

Postgres Plus® Advanced Server is a registered trademark of EnterpriseDB.

Oracle® is a registered trademark of Oracle and/or its affiliates.

UNIX® is a registered trademark of the Open Group.

Windows® and MS Windows® are U.S. registered trademarks of Microsoft Corporation.

All other product names are the property of their respective trademark or service mark holders and are hereby acknowledged.

Document id: HPSA p158-pd002107

# **Contents**

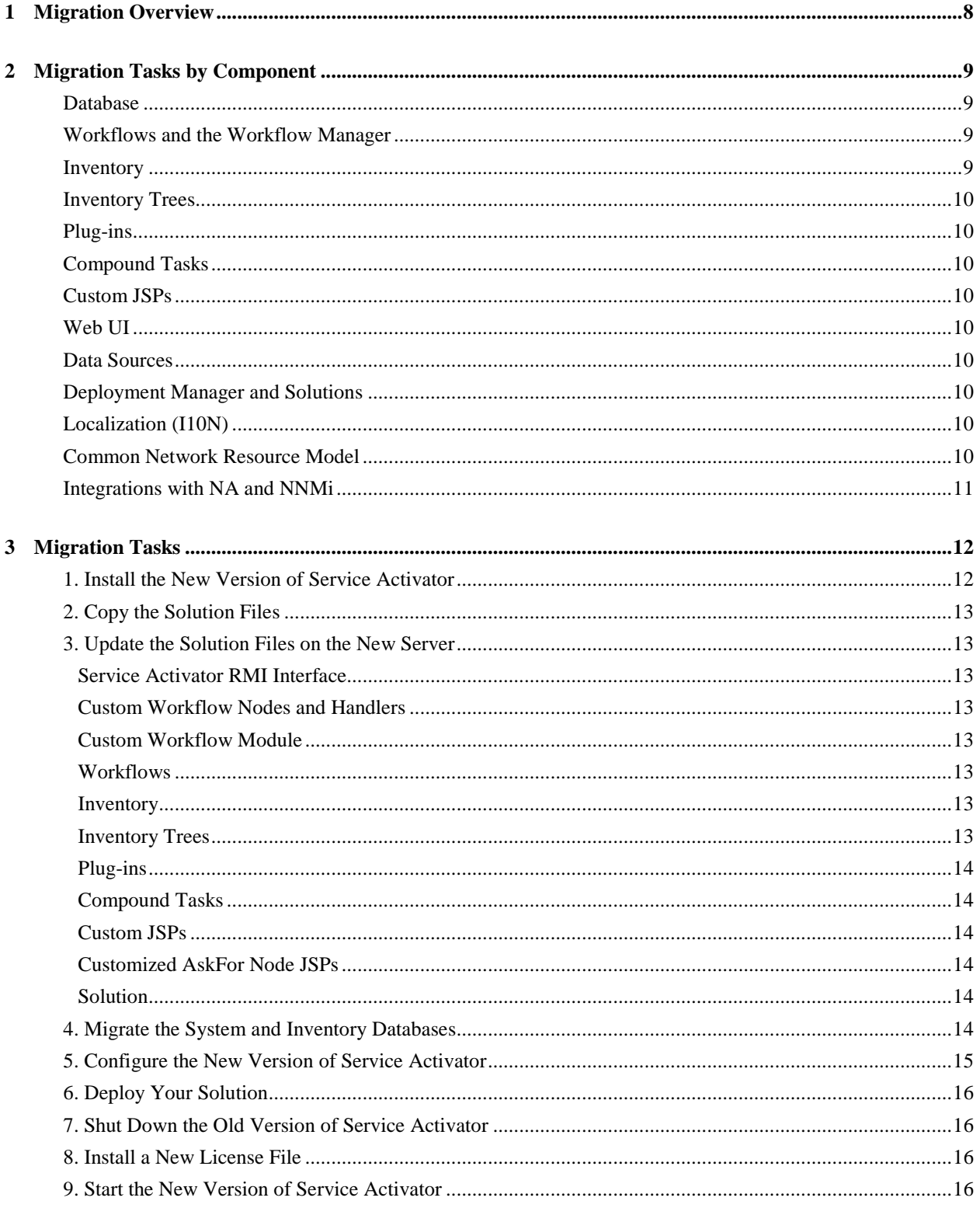

# **Install Location Descriptors**

The following names are used to define install locations throughout this guide.

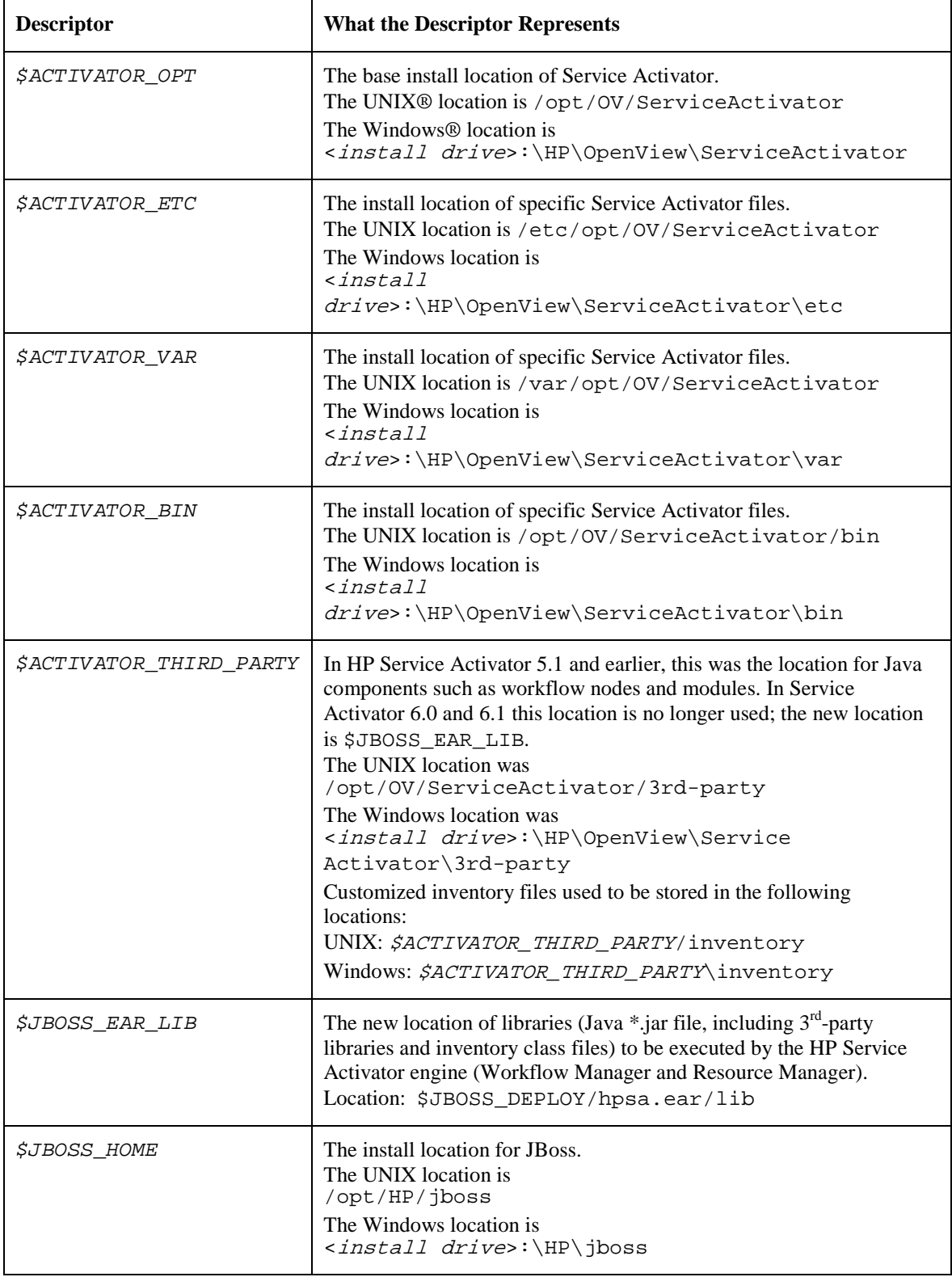

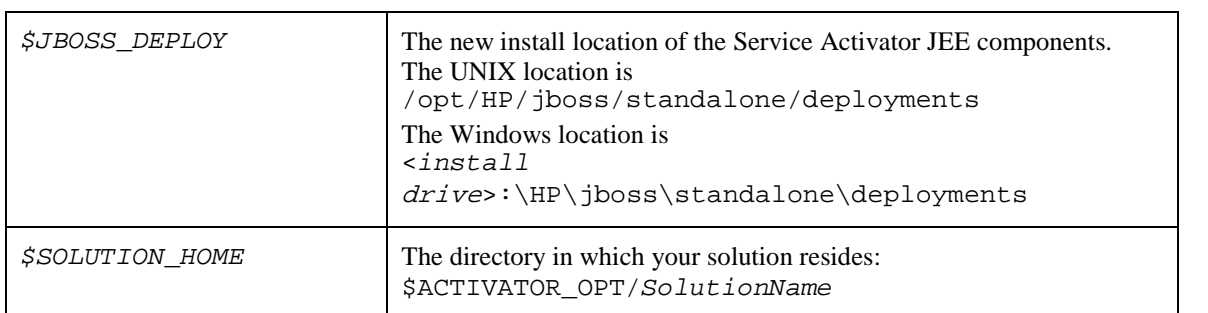

# **In This Guide**

This guide gives instructions on migrating your HP Service Activator solution from version 6.1 to version 6.2. The guide lists the changes that have been made in version 6.2 and explains how those changes affect the migration process.

First of all, read the Migration Overview sections in this guide to acquaint yourself with the migration issues. Then, when reading the Migration Tasks section, notice how those issues influence your migration tasks.

Before starting the migration process, read the *Release Notes* for HP Service Activator 6.2. Also read the *Installation Guide* to become familiar with the installing and configuring Service Activator 6.2 as well as the document *Solution Separation and the Deployment Manager* to get a full overview of Service Activator solutions. The documents are available either in the Documentation/ directory on your Service Activator DVD or in the \$ACTIVATOR\_OPT/docs/ directory of the installed product.

If you wish to migrate your solution from Service Activator 6.0, you should also read the *HP Service Activator 6.0 to 6.1 Migration Guide*. This document is available in the Documentation/ directory on your Service Activator DVD. The migration database scripts for this migration are included in the HP Service Activator 6.2 and can be found in the directory specified in the migration guide.

Please note that the operating system Red Hat Enterprise Linux 6.3 is no longer supported. Instead Service Activator 6.2 has added support for Red Hat Enterprise Linux 6.4. The supported databases are Oracle 11g, Oracle 11g RAC, and Postgres Plus Advanced Server 9.2.

A number of file/directory locations are specified in this guide as environment variables, e.g. \$ACTIVATOR\_OPT, \$SOLUTION\_HOME, etc. You can find the definition for these install locations in the "Install Location Descriptors" section.

NOTE This guide does *not* describe how to migrate an existing Oracle database to Postgres Plus Advanced Server. For information about how to migrate an Oracle database to Postgres Plus Advanced Server, you should study the document *Postgres Plus Advanced Server Migration Guide* which is available on EnterpriseDB's homepage (http://www.enterprisedb.com).

IMPORTANT HP cannot be held responsible for the methodologies and processes described in the document *Postgres Plus Advanced Server Migration Guide*.

# **Audience**

The audience for this guide is the Solutions Integrator who has developed the Service Activator 6.1 solution and wishes to migrate it to Service Activator 6.2.

# <span id="page-7-0"></span>**1 Migration Overview**

Migration is a multi-staged manual process that requires careful planning. There are several steps to follow to ensure the successful migration of a HP Service Activator solution. These steps will be covered in more detail later in this document:

- Develop an understanding of whether the components of an earlier version of Service Activator must be modified in order to work correctly in a new version.
- Record and understand the customizations and configurations that have been made in an earlier version in order to properly migrate these customizations to a new installation.
- Install the new version of Service Activator on new hardware using an evaluation license.
- Migrate all components of the customer specific solution that have been applied to the earlier installation Service Activator.
- Export the content of the old Oracle DB and import is into the new Oracle DB and run the database migration scripts in order to make the DB schema compatible with HP Service Activator 6.2. You can skip this step, if you don't wish to reuse the content of the old database or if you have your own procedure to migrate the solution data.
- Carefully test your deployment in a production environment.
- Shut down the earlier version of Service Activator.
- Move the license file used by the earlier version of Service Activator to the new installation.
- Start the new version of Service Activator.
- NOTE 1 This guide assumes that the solution has been deployed using the Deployment Manager; i.e. all solution components are located in the \$SOLUTION\_HOME directory.

NOTE 2 Migration to a newer version of Oracle or to Postgres Plus Advanced Server is outside the scope of this document.

<span id="page-8-0"></span>

# <span id="page-8-1"></span>**2 Migration Tasks by Component**

The following sections break down the migration tasks by Service Activator component. These sections will point out the information you will need to record and carefully consider before migrating your solution.

### **Database**

In Service Activator 6.2 the system database plays a major role. The schema and the contents of the system database have changed slightly since Service Activator 6.1; hence, your old database needs to be modified if you wish to reuse it in your new installation. The majority of the changes in the system database are a result of the added support for usage monitoring and support of the ExecuteMacro workflow node.

HP Service Activator 6.2 comes with three SQL scripts that can be used to migrate a Service Activator 6.1 system database to version 6.2.

IMPORTANT There are is no scripts to roll back a Service Activator 6.2 system database to version 6.1. Hence, you should make sure to make a backup of the system database before attempting to migrate it to version 6.2.

> It is recommended that you create a new Oracle instance and/or a new Oracle user to be used by Service Activator 6.2 and then decommission your old database after you have completed all migration tasks.

> Migrating service data from the old resource tables to the new database is not a major migration project, however it must be planned.

## <span id="page-8-2"></span>**Workflows and the Workflow Manager**

Workflow Manager modules and nodes that have been developed for HP Service Activator 6.1 can be reused with Service Activator 6.2.

Workflows developed for HP Service Activator 6.1 can be used "as-is" with Service Activator 6.2.

Please note that the transaction module named FileTransactionModule has been removed. The only transaction module supported for HP Service Activator 6.2 is the DBTransactionModule.

### <span id="page-8-3"></span>**Inventory**

The layout of the database schema generated by the Inventory Builder has changed slightly between Service Activator 6.1 and 6.2. Now sequences are generated with the NOCACHE option instead of the database default setting. This does not have any impact on the functionality so no migration script exist for migration from HP Service Activator 6.1 to 6.2.

### <span id="page-9-0"></span>**Inventory Trees**

Inventory trees developed for Service Activator 6.1 can be used directly in Service Activator 6.2.

# <span id="page-9-1"></span>**Plug-ins**

If you have developed your own plug-ins for Service Activator 6.1, you can use them directly in Service Activator 6.2.

# <span id="page-9-2"></span>**Compound Tasks**

Compound tasks can be reused without changes.

# <span id="page-9-3"></span>**Custom JSPs**

If your solution contains custom JSPs, you can use them without modification in Service Activator 6.2.

# <span id="page-9-4"></span>**Web UI**

The file \$JBOSS\_DEPLOY/hpsa.ear/activator.war/WEB-INF/web.xml has been changed slightly since HP Service Activator 6.0. So if you have manually changed the web.  $xml$ file you need to manually merge the changes into the new web.xml file.

# <span id="page-9-5"></span>**Data Sources**

As in Service Activator 6.1, data-sources are configured in one common file named \$JBOSS\_HOME/standalone/configuration/standalone.xml.

# <span id="page-9-6"></span>**Deployment Manager and Solutions**

Solutions built to be deployed with Service Activator 6.1's Deployment Manager should be deployable in Service Activator 6.2 without modifications.

# <span id="page-9-7"></span>**Localization (I10N)**

As in HP Service Activator 6.1, all resource bundle files are grouped in a single JAR file called \$JBOSS\_EAR\_LIB/nls.jar. Hence, if you need to follow this procedure in order to localize the resource bundle files that are located in the \$ACTIVATOR\_ETC/nls directory:

- Create copies of the resource bundle files and prefix them appropriately (i.e. using the country code).
- Edit the messages in the copied resource bundle files.
- Create a new JAR file named nls.jar (it must contain *all* resource bundle files) and copy it to the \$JBOSS\_EAR\_LIB directory.

# <span id="page-9-8"></span>**Common Network Resource Model**

If your solution makes use of the Common Network Resource Model (CRModel) and you want to preserve the database tables, you need to use the deploy\_update\_oracle6.1.xml or

deploy\_update\_ppas6.1.xml file when deploying the solution on the new installation. When doing this then the create inventory tables should not be checked.

# <span id="page-10-0"></span>**Integrations with NA and NNMi**

HP Service Activator 6.2 integrates with the same versions of NA and NNMi as Service Activator 6.1 is supporting with patch  $\overline{V}$ 61-1A-2. This means that integration with NA version 9.2 and NNMi version 9.10 are supported. Older versions of NA and NNMi are not supported.

# <span id="page-11-0"></span>**3 Migration Tasks**

This chapter is grouped into nine major steps:

- 1. Install the new version of Service Activator on new hardware using an evaluation license.
- 2. Copy the solution files, i.e. all files from the \$SOLUTION\_HOME directory, from the old server to the \$SOLUTION\_HOME directory of the new server.
- 3. Update the solution files on the new server so that they are compatible with Service Activator 6.2.
- 4. Migrate your old system database as well as the old inventory database so that they work with Service Activator 6.2. (Optional)
- 5. Configure the new version of Service Activator.
- 6. Deploy your solution on the new version of Service Activator.
- 7. Shut down the old Service Activator version.
- 8. Get a new license for HP Service Activator 6.2 (or move your current Service Activator 6.1 license) and install it in the new installation.
- 9. Start the new version of Service Activator and test your solution.
- NOTE 1 Step 4 can be skipped if you do not want to migrate your old data or if you have defined other processes for migrating your data.
- <span id="page-11-1"></span>NOTE 2 If you are running your solution in a cluster environment, you need to deploy the modified solution on all your cluster nodes. However, you must only migrate the system and inventory databases once.

# **1. Install the New Version of Service Activator**

Install Service Activator 6.2 on new hardware following the instructions in the *Installation Guide*. This includes installing Java Development Kit 6.0.

Install an evaluation license during the install phase. The evaluation license is valid for 180 days.

When installing the new version of Service Activator, you will need to supply the username, password, and database hostname, and database instance name values to ActivatorConfig. Make sure that you use the new database instance and make sure that the "Create database tables" checkbox is selected since ActivatorConfig will not accept the database schema from an earlier version of Service Activator.

NOTE If you want to migrate the system database from Service Activator 6.1, you must *not* run ActivatorConfig as part of the installation process.Just close the window when it is displayed.

# <span id="page-12-0"></span>**2. Copy the Solution Files**

Copy all solution files from the old server to the new server using the following steps:

- Create a \$SOLUTION\_HOME directory on the new server. The name of the directory must match that of the solution and its length must not exceed 8 characters.
- Copy all files from \$SOLUTION HOME directory on the old server to the \$SOLUTION HOME directory on the new server

# <span id="page-12-1"></span>**3. Update the Solution Files on the New Server**

This section describes at a high-level the steps that you need to follow in order to migrate your solution from Service Activator 6.1 to version 6.2. The solution components that do *not* need any modifications will not be mentioned.

### <span id="page-12-2"></span>**Service Activator RMI Interface**

The Java RMI interface in Service Activator 6.2 is backward compatible with Service Activator 6.1. If your solution makes use of the RMI interface, you should not need to make any modifications.

### <span id="page-12-3"></span>**Custom Workflow Nodes and Handlers**

You can reuse your own custom workflow nodes and handlers with Service Activator 6.2. They will be deployed to the runtime system as part of the Deployment Manager's solution deployment process.

### <span id="page-12-4"></span>**Custom Workflow Module**

You can reuse your own custom workflow modules with Service Activator 6.2.

### <span id="page-12-5"></span>**Workflows**

Your workflows from Service Activator 6.1 can be reused directly in Service Activator 6.2. If you migrate the system database using the procedure described later in this chapter, your workflows will be migrated automatically. Otherwise, your workflows will be deployed in the new system database as part of the Deployment Manager's solution deployment process.

### <span id="page-12-6"></span>**Inventory**

As explained earlier, the database schema of the inventory subsystem has changed slightly between Service Activator 6.1 and Service Activator 6.2.

Hence, if your solution makes use of the inventory subsystem, you need to follow the migration procedure described in the section ["Inventory"](#page-8-3) on page [9.](#page-8-3)

### **Inventory Trees**

If you migrate the system database from Service Activator 6.1 to version 6.2, the inventory trees will be migrated automatically. Otherwise, you will need to use the Deployment Manager to deploy your inventory trees to HP Service Activator 6.2.

<span id="page-12-7"></span>NOTE If you undeploy your old inventory trees, you will need to recreate all role mappings to tree, operation types, and branch types.

### <span id="page-13-0"></span>**Plug-ins**

Plug-ins can be reused without changes with Service Activator 6.2. If you migrate the system database from Service Activator 6.1 to version 6.2, the plug-ins will automatically be migrated.

Alternatively, your plug-ins can be deployed using the Deployment Manager as part of the solution deployment process.

If your solution uses any of the plug-ins delivered with Service Activator (GenericCLI, GenericHTTP, or GenericLDAP), you should deploy the new plug-ins.

### <span id="page-13-1"></span>**Compound Tasks**

Compound tasks can be reused without changes. If you migrate the system database from Service Activator 6.1 to version 6.2, the compound tasks will be migrated automatically. Alternatively, your compound tasks can be deployed using the Deployment Manager as part of the solution deployment process.

### <span id="page-13-2"></span>**Custom JSPs**

Your custom JSPs should work with Service Activator 6.2 without any modifications.

### <span id="page-13-3"></span>**Customized AskFor Node JSPs**

No changes are required for the customized AskFor node JSPs. Your customized AskFor node JSPs will be copied to the proper location as part of the Deployment Manager's solution deploy process.

If you are using customized AskFor JSPs you need to edit the configuration file \$JBOSS\_DEPLOY/hpsa.ear/activator.war/WEB-INF/web.xml and set the value of the customizeAskForNodeJSP to true.

### <span id="page-13-4"></span>**Solution**

Since the files in the \$SOLUTION\_HOME directory on your new server are a copies of the old solution (including the old DTD files), you need to do the following before deploying your solution on HP Service Activator 6.2:

- Copy \$ACTIVATOR\_ETC/config/deploy.dtd and \$ACTIVATOR\_ETC/config/version.dtd to \$SOLUTION\_HOME.
- Copy \$ACTIVATOR\_ETC/workflows/workflow.dtd to \$SOLUTION\_HOME/etc/workflows.
- Copy \$ACTIVATOR\_ETC/config/inventoryTree/inventoryTree.dtd to \$SOLUTION\_HOME/etc/config/inventoryTree.
- Copy \$ACTIVATOR\_ETC/config/bean.dtd to \$SOLUTION\_HOME/inventory.

<span id="page-13-5"></span>NOTE Not all DTDs are strictly necessary for the solution to be deployable. However, for your own convenience you should ensure that all Service Activator 6.1 DTDs are replaced with their Service Activator 6.2 counterparts.

# **4. Migrate the System and Inventory Databases**

NOTE This step is optional. If you do not wish to reuse your old data or if you have defined your own procedure for migrating data, you can skip this step.

The Service Activator system database schema has changed slightly from version 6.1 to 6.2. In order to migrate your system database, you need to perform the following steps:

- Log into the old system database server and export the database to a file using standard Oracle/PPAS utilities. You need to do this when no jobs are running and no scheduled jobs will be scheduled during the migration period.
- Log into the new system database server and import the file that you just exported.
- The migration SOL scripts will create temporary copies of some of the database tables. Therefore, you should that you have approximately 50% free space on the new database server to secure a successful database migration.
- On the new database server, run the following migration SQL script:

```
For Oracle 
$ACTIVATOR_OPT/migration/migrate_6.1_to_6.2_Oracle.sql
For PPAS
$ACTIVATOR_OPT/migration/migrate_6.1_to_6.2_PPAS.sql
```
Now, your Service Activator system database will be ready for use with Service Activator 6.2.

In order to migrate your inventory database, you need to perform the following steps:

- Log into the old inventory database server and export the database to a file using standard Oracle utilities.
- Log into the new inventory database server and import the file that you just exported.
- Follow the procedure described in the section ["Inventory"](#page-8-3) on page [9](#page-8-3) to make the inventory database schema compatible with Service Activator 6.1.

Now, your Service Activator inventory database will be ready for Service Activator 6.2.

<span id="page-14-0"></span>NOTE If your system and inventory data are stored in the same database (which is frequently the case) you only need to run the export/import steps once.

# **5. Configure the New Version of Service Activator**

If you have completed step 4 and migrated your databases from Service Activator 6.1 to 6.2 you will now need to run ActivatorConfig in order to generate new configuration files. You must remember to uncheck the "Create database tables" checkbox.

If, on the other hand, you have skipped step 4, you must now run ActivatorConfig and remember to *check* the "Create database tables" checkbox.

After having run ActivatorConfig you may want to make manual changes to Service Activator's configuration files. This migration guide will not walk you through all Service Activator configuration files. However, the following configuration files are commonly modified in Service Activator solutions:

- \$ACTIVATOR\_ETC/config/mwfm.xml
- \$ACTIVATOR\_ETC/config/resmgr.xml
- \$ACTIVATOR\_ETC/role\_mappings.xml (optional)
- \$JBOSS\_DEPLOY/hpsa.ear/activator.war/WEB-INF/web.xml

Go through all these files (as well as the other configuration files that you need to modify) and carefully migrate your configuration changes from the corresponding configuration files on the old Service Activator server.

# <span id="page-15-0"></span>**6. Deploy Your Solution**

After having modified your solution so that it is compatible with Service Activator 6.2, you can deploy it using the Deployment Manager's deploy solution operation. If you are running Service Activator in a cluster environment, you need to deploy your solution on all cluster nodes. In this case you need to make sure that you only perform database operations (such as deployment of workflows, inventory tree, etc.) once.

# <span id="page-15-1"></span>**7. Shut Down the Old Version of Service Activator**

The recommended way to shut down Service Activator is as follows:

- Stop feeding new workflows into the Workflow Manager.
- Allow all running workflows to complete.

Now, you can stop the old version of Service Activator as follows:

- **HP-UX:** /sbin/init.d/activator stop
- **Linux:** service activator stop
- **Windows:** Stop the service called "HP Service Activator"

## <span id="page-15-2"></span>**8. Install a New License File**

Once you have obtained a new license file for HP Service Activator 6.1 you need to install it. This is done by running the following utility and following the on-screen instructions:

- **UNIX:** \$ACTIVATOR\_OPT/bin/updateLicense
- **Windows:** \$ACTIVATOR\_OPT/bin/updateLicense.bat

# <span id="page-15-3"></span>**9. Start the New Version of Service Activator**

Start the new version of Service Activator as follows:

- **HP-UX:** /sbin/init.d/activator start
- **Linux:** service activator start
- **Windows:** Start the service called "HP Service Activator"

Finally, you should test the correct operation of your solution according to your test specification.